# QCG Simple w 5 minut

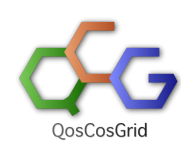

QCG Simple jest zbiorem prostych narzędzi wzorowanych na poleceniach systemów kolejkowych umożliwiających zlecanie i kontrolowanie zadań w infrastrukturze PL Grid.

Rozdział ten przedstawia dwa typowe scenariusze użycia usług i narzędzi QCG: zlecanie zadań i rezerwowanie zasobów.

Pełna lista poleceń wraz z omówieniem znajduje się w osobnym rozdziale: ["Polecenia qcg-\\*"](https://docs.cyfronet.pl/pages/viewpage.action?pageId=10059895).

- [Opis zadania](#page-0-0)
- [Zlecanie i kontrolowanie zadania](#page-0-1)
	- [Najczęsciej wykorzystywane dyrektywy](#page-0-2)
	- [Przykład opisu zadnia](#page-1-0)
	- [Zlecenie zadania](#page-1-1)
	- <sup>O</sup> [Informacja o zadaniach](#page-1-2)
	- [Anulowanie zadania](#page-3-0)
	- [Zlecenie zadnia interaktywnego](#page-4-0)
	- [Zlecanie zadania z wykorzystaniem rezerwacji](#page-5-0)
		- [Rezerwowanie zasobów dla konkretnego zadania](#page-5-1)
		- [Korzystanie z wcześniej zarezerwowanych zasobów](#page-6-0)
- [Rezerwowanie zasobów obliczeniowych](#page-7-0)
	- <sup>O</sup> [Opis rezerwacji](#page-7-1)
	- [Rezerwowanie zasobów](#page-7-2)
	- o [Informacje o rezerwacjach](#page-7-3)
	- [Anulowanie rezerwacji](#page-8-0)

## <span id="page-0-0"></span>Opis zadania

Każde z zadań opisywane jest przy pomocy wykonywalnego pliku tekstowego zawierającego dyrektywy QCG.

Dyrektywy QCG mają charakter informacyjny dla systemu i dostarczają informacji jak przygotować środowisko wykonania dla danego zadania (pliki wejściowe/wyjściowe) oraz jakie są preferencje/wymagania zasobowe.

Najprostszym plikiem zadania jest plik zawierający tylko informacje jak uruchomić daną aplikację:

#!/bin/bash

date

W większości przypadków zadanie wymaga przekazanie do systemu dodatkowych informacji dotyczących konfiguracji środowiska wykonawczego bądź wymagań zasobowych.

Przekazanie tych informacji polega na umieszczeniu w pliku odpowiednich dyrektyw. Dyrektywy zaczynają się od sekwencji "#QCG", po której nastepuje nazwa dyrektywy i opcionalne parametry.

## <span id="page-0-1"></span>Zlecanie i kontrolowanie zadania

#### <span id="page-0-2"></span>Najczęsciej wykorzystywane dyrektywy

- [host](https://docs.cyfronet.pl/pages/viewpage.action?pageId=10059904#Formatopisuzada%C5%84-host) wybór klastra dla zadania. [Lista zasobów infrastruktury PL-Grid dostępnych z usług QCG.](https://docs.cyfronet.pl/pages/viewpage.action?pageId=4260731#Uruchamianiezada%C5%84przezQosCosGrid-Dost%C4%99pnezasoby)
- **[grant](https://docs.cyfronet.pl/pages/viewpage.action?pageId=10059904#Formatopisuzada%C5%84-grant)** grant w ramach którego ma być wykonane zadnie
- **[output](https://docs.cyfronet.pl/pages/viewpage.action?pageId=10059904#Formatopisuzada%C5%84-output) / error** standardowe strumienie wyjścia / błędów
- [procs](https://docs.cyfronet.pl/pages/viewpage.action?pageId=10059904#Formatopisuzada%C5%84-procs) / [nodes](https://docs.cyfronet.pl/pages/viewpage.action?pageId=10059904#Formatopisuzada%C5%84-nodes) wymagania co do ilości rdzeni i węzłów
- [queue](https://docs.cyfronet.pl/pages/viewpage.action?pageId=10059904#Formatopisuzada%C5%84-queue)  wybór kolejki
- **· [stage-in-file](https://docs.cyfronet.pl/pages/viewpage.action?pageId=10059904#Formatopisuzada%C5%84-stage-in-file) / stage-in-dir** kopiowanie plików / katalogów wejściowych
- **[stage-out-file](https://docs.cyfronet.pl/pages/viewpage.action?pageId=10059904#Formatopisuzada%C5%84-stage-out-file) / stage-out-dir** kopiowanie plików / katalogów wyjściowych
- **[walltime](https://docs.cyfronet.pl/pages/viewpage.action?pageId=10059904#Formatopisuzada%C5%84-walltime)** deklarowany czas trwania zadania

[Format opisu zadań wraz z pełna listą dyrektyw QCG](https://docs.cyfronet.pl/pages/viewpage.action?pageId=10059904)

### <span id="page-1-0"></span>Przykład opisu zadnia

#!/bin/bash

```
#QCG host=zeus
#QCG queue=plgrid
#QCG walltime=PT5M
#QCG output=${JOB_ID}.output
#QCG error=${JOB_ID}.error
#QCG stage-in-file=input.txt -> lower.txt
cat lower.txt | tr "[:lower:]" "[:upper:]" > upper.txt
echo "Liczba znakow: " `wc -m upper.txt`
sleep 120
echo "Koniec: " `date`
#QCG stage-out-file=upper.txt -> ${JOB_ID}.upper
```
- Zadanie zostanie wykonane na klastrze zeus (#QCG host)
- Zlecone zostanie do kolejki "plgrid" (#QCG queue)
- Deklarowany czas działanie zadania to 5 minut (#QCG walltime)
- Standardowe wyjście (stdout) przegrane zostanie do katalogu, z którego zlecone zostało zadnie do pliku o nazwie będącej identyfikatorem zadania z rozszerzeniem "output".
- Standardowe wyjście błędów (stderr) przegrane zostanie do katalogu, z którego zlecone zostało zadnie do pliku o nazwie będącej identyfikatorem zadania z rozszerzeniem "error".
- Plik "input.txt", z katalogu, z którego zlecono zadanie przekopiowany zostanie do katalogu roboczego zadania pod nazwę "lower.txt".
- Zawartość pliku "lower.txt" poddana zostanie konwersji "do dużych liter". Wynik zapisany zostanie w pliku "upper.txt".
- Na standardowe wyjście zapisana zostanie informacja o liczbie znaków w pliku "upper.txt"
- Wykonanie programu wstrzymane zostanie na 120 sekund. (Potrzebne aby dać czas na wyświetlenie zadania i anulowanie go).
- Plik "upper.txt" przegrany zostanie do katalogu, z którego zlecone zostało zadanie pod nazwę identyfikator\_zadania.upper.

### <span id="page-1-1"></span>Zlecenie zadania

Do zlecenia zadania do wykonania w infrastrukturze PL-Grid służy polecenie [qcg-sub.](https://docs.cyfronet.pl/pages/viewpage.action?pageId=10059895#Poleceniaqcg-*-qcg-sub)

[qcg] /home/plgrid/plgpiontek/reef/SANDBOX/podrecznik > qcg-sub ./task.qcg https://qcg-broker.man.poznan.pl:8443/qcg/services/ /C=PL/O=GRID/O=PSNC/CN=qcg-broker/qcg-broker.man.poznan.pl UserDN = /C=PL/O=GRID/O=PSNC/CN=Tomasz Piontek Poniższy przykład demonstruje zlecenie przykładowego opisu zadania przedstawionego powyżej. Zadanie to zakłada istnienie w katalogu, z którego jest zlecane pliku tekstowego "input.txt". echo "QosCosGrid - PLGrid" > input.txt

ProxyLifetime = 20 Days 23 Hours 51 Minutes 42 Seconds

./task.qcg 0 jobId = J1366118276402\_\_1967

W przypadku poprawnego zlecenia zadania polecenie qcg-sub wyświetla unikalny identyfikator zadania.

#### <span id="page-1-2"></span>Informacja o zadaniach

Klient QCG umożliwia wyświetlenie zbiorczej informacji o zadaniach w systemie (polecenie [qcg-list](https://docs.cyfronet.pl/pages/viewpage.action?pageId=10059895#Poleceniaqcg-*-qcg-list)), lub szczegółowej informacji o poszczególnych zadaniach (polecenie [qcg-info\)](https://docs.cyfronet.pl/pages/viewpage.action?pageId=10059895#Poleceniaqcg-*-qcg-info)

[qcg] /home/plgrid/plgpiontek/reef/SANDBOX/podrecznik > qcg-list https://qcg-broker.man.poznan.pl:8443/qcg/services/ /C=PL/O=GRID/O=PSNC/CN=qcg-broker/qcg-broker.man.poznan.pl UserDN = /C=PL/O=GRID/O=PSNC/CN=Tomasz Piontek ProxyLifetime = 20 Days 23 Hours 50 Minutes 37 Seconds

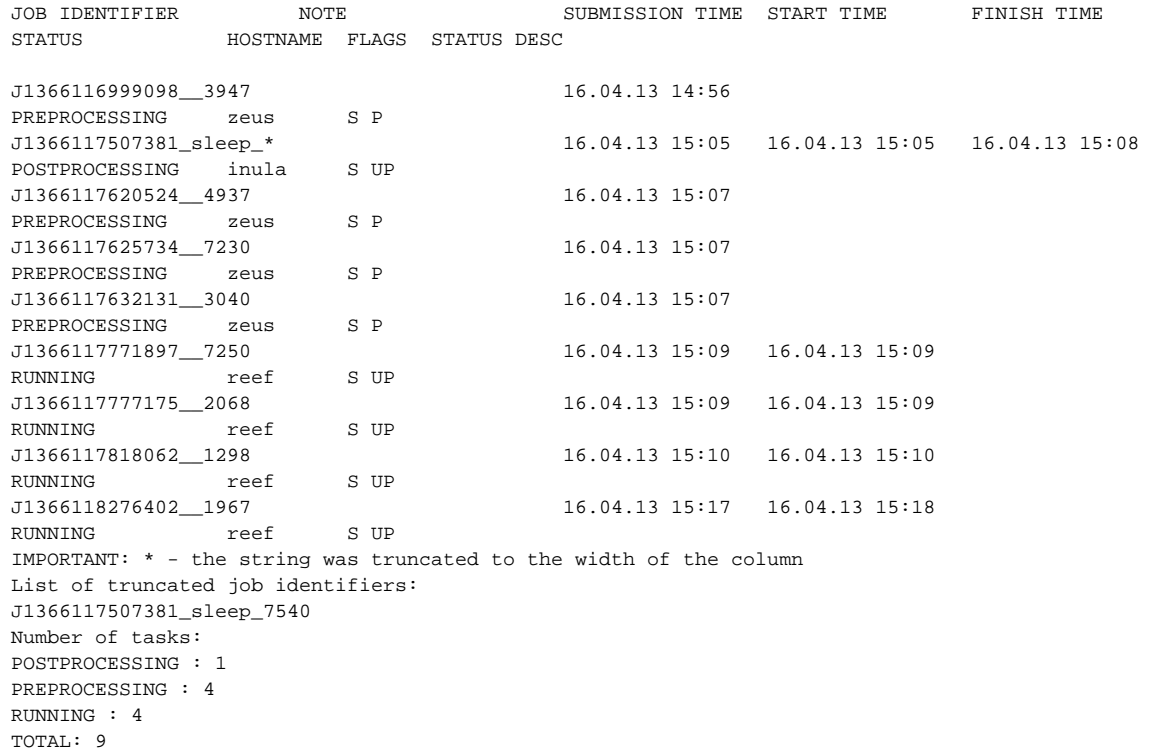

[qcg] /home/plgrid/plgpiontek/reef/SANDBOX/podrecznik > qcg-info J1366118276402\_\_1967 https://elder13.man.poznan.pl:8443/qcg/services/ /C=PL/O=GRID/O=PSNC/CN=qcg-broker/qcg-broker.man.poznan.pl /home/plgrid/plgpiontek/reef/.qcg UserDN = /C=PL/O=GRID/O=PSNC/CN=Tomasz Piontek ProxyLifetime = 23 Days 21 Hours 18 Minutes 24 Seconds J1366118276402\_\_1967 : Note: UserDN: /C=PL/O=GRID/O=PSNC/CN=Tomasz Piontek TaskType: SINGLE SubmissionTime: Tue Apr 16 15:17:56 CEST 2013 FinishTime: ProxyLifetime: P23DT21H18M22S Status: RUNNING StatusDesc: StartTime: Tue Apr 16 15:17:57 CEST 2013

Allocation: HostName: reef.man.poznan.pl ProcessesCount: 1 ProcessesGroupId: Status: RUNNING StatusDescription: SubmissionTime: Tue Apr 16 15:17:56 CEST 2013 FinishTime: LocalSubmissionTime: Tue Apr 16 15:17:58 CEST 2013 LocalStartTime: Tue Apr 16 15:18:08 CEST 2013 LocalFinishTime: Purged: false

Purged: false

Po zakończeniu zadania (stan FINISHED) w katalogu, z którego zlecano zadanie dostępne będą pliki: J1366118276402 1967. output J1366118276402\_\_1967.upper

[qcg] /home/plgrid/plgpiontek/reef/SANDBOX/podrecznik > cat J1366118276402\_\_1967.output Liczba znakow: 20 upper.txt Koniec: Tue Apr 16 15:20:05 CEST 2013

[qcg] /home/plgrid/plgpiontek/reef/SANDBOX/podrecznik > cat J1366118276402\_\_1967.upper QOSCOSGRID - PLGRID [qcg] /home/plgrid/plgpiontek/reef/SANDBOX/podrecznik >

#### <span id="page-3-0"></span>Anulowanie zadania

Do anulowania wykonywania zadania służy polecenie [qcg-cancel](https://docs.cyfronet.pl/pages/viewpage.action?pageId=10059895#Poleceniaqcg-*-qcg-cancel).

```
[qcg] /home/plgrid/plgpiontek/reef/SANDBOX/podrecznik > qcg-sub task.qcg
https://qcg-broker.man.poznan.pl:8443/qcg/services/
/C=PL/O=GRID/O=PSNC/CN=qcg-broker/qcg-broker.man.poznan.pl
UserDN = /C=PL/O=GRID/O=PSNC/CN=Tomasz Piontek
ProxyLifetime = 20 Days 23 Hours 3 Minutes 15 Seconds
./task.qcg 0 jobId = J1366118576954__0116
[qcg] /home/plgrid/plgpiontek/reef/SANDBOX/podrecznik > qcg-list
https://qcg-broker.man.poznan.pl:8443/qcg/services/
/C=PL/O=GRID/O=PSNC/CN=qcg-broker/qcg-broker.man.poznan.pl
UserDN = /C=PL/O=GRID/O=PSNC/CN=Tomasz Piontek
ProxyLifetime = 20 Days 23 Hours 1 Minutes 27 Seconds
JOB IDENTIFIER NOTE SUBMISSION TIME START TIME FINISH TIME 
STATUS HOSTNAME FLAGS STATUS DESC
J1366118576954__0116 16.04.13 15:22 16.04.13 15:23 
RUNNING \qquad reef
Number of tasks:
RUNNING : 1
TOTAL: 1
```
[qcg] /home/plgrid/plgpiontek/reef/SANDBOX/podrecznik > qcg-cancel J1366118576954\_\_0116 https://qcg-broker.man.poznan.pl:8443/qcg/services/ /C=PL/O=GRID/O=PSNC/CN=qcg-broker/qcg-broker.man.poznan.pl UserDN = /C=PL/O=GRID/O=PSNC/CN=Tomasz Piontek ProxyLifetime = 20 Days 23 Hours 0 Minutes 13 Seconds

Job is being canceled

```
[qcg] /home/plgrid/plgpiontek/reef/SANDBOX/podrecznik > qcg-list -C 10m -s canceled -R
https://qcg-broker.man.poznan.pl:8443/qcg/services/
/C=PL/O=GRID/O=PSNC/CN=qcg-broker/qcg-broker.man.poznan.pl
/home/plgrid/plgpiontek/reef/.qcg
UserDN = /C=PL/O=GRID/O=PSNC/CN=Tomasz Piontek
ProxyLifetime = 23 Days 21 Hours 13 Minutes 19 Seconds
JOB IDENTIFIER NOTE SUBMISSION TIME START TIME FINISH TIME 
STATUS HOSTNAME FLAGS STATUS DESC
J1366118576954__0116 16.04.13 15:22 16.04.13 15:23 16.04.13 15:23 
CANCELED reef S P 
Number of tasks:
CANCELED : 1
TOTAL: 1
```
#### <span id="page-4-0"></span>Zlecenie zadnia interaktywnego

W przypadku zadań wymagających interakcji z użytkownikiem, bądź na etapie kompilacji lub testowania kodu często przydatne lub wręcz konieczne jest uruchomienie zadnia interaktywnego.

Do zlecenia zadnia interaktywnego służy polecenie qcg-sub z przełącznikiem "-I/–interactive".

Korzystając z polecenia qcg-sub można zlecić wykonanie dowolnej interaktywnej tekstowej aplikacji.

Szczególnie częstym i użytecznym przypadkiem jest interaktywne uruchomienie konsoli poleceń umożliwiające np. kompilację oprogramowani na klastrze, do którego nie ma dostępu poprzez SSH.

W opisie zadania dla interaktywnego uruchomienia konsoli poleceń wystarczy podać nazwę klastra, na którym ma się uruchomić konsola oraz podać ścieżkę do preferowanego interpretera poleceń (np. bash).

#QCG host=inula.man.poznan.pl

/bin/bash

W opisie zadania interaktywnego możliwe jest podanie wymagań zasobowych (dyrektywy [procs](https://docs.cyfronet.pl/pages/viewpage.action?pageId=10059904#Formatopisuzada%C5%84-procs) i [nodes](https://docs.cyfronet.pl/pages/viewpage.action?pageId=10059904#Formatopisuzada%C5%84-nodes)).

#### Opis zadania inula.qcg

#!/bin/bash #QCG host=inula #QCG procs=12

/bin/bash

Zlecenie zadnia interaktywnego i wyświetlenie listy węzłów z przydzielonymi slotami obliczeniowymi (12).

```
[qcg] /home/plgrid/plgpiontek/reef/INTERACTIVE > qcg-sub -I inula.qcg 
https://qcg-broker.man.poznan.pl:8443/qcg/services/
/C=PL/O=GRID/O=PSNC/CN=qcg-broker/qcg-broker.man.poznan.pl
UserDN = /C=PL/O=GRID/O=PSNC/CN=Tomasz Piontek
ProxyLifetime = 20 Days 22 Hours 40 Minutes 57 Seconds
inula.qcg 0 jobId = J1364246860791__3941
Press Ctrl-C to cancel the task
Interactive session started. Use the 'exit' command to quit.
plgpiontek@c011:/mnt/lustre/inula/qcg/plgpiontek/J1364246860791__3941_task_1364246861194_441$ cat 
$PBS_NODEFILE
c011
c011
c011
c011
c011
c<sub>011</sub>c011
c011
c011
c<sub>011</sub>c024
c<sub>024</sub>plgpiontek@c011:/mnt/lustre/inula/qcg/plgpiontek/J1364246860791__3941_task_1364246861194_441$ exit
exit
[qcg] /home/plgrid/plgpiontek/reef/INTERACTIVE >
```
### <span id="page-5-0"></span>Zlecanie zadania z wykorzystaniem rezerwacji

#### <span id="page-5-1"></span>Rezerwowanie zasobów dla konkretnego zadania

Zlecając zadanie istnieje możliwość podania, że dla danego zadania mają zostać zarezerwowane zasoby. Rezerwacja taka skojarzona jest z konkretnym zadaniem i zostanie automatycznie usunięta wraz z jego zakończeniem. Użytkownik na etapie zlecania zadania może podać wymagania czasowe na wykonanie zadania a system przez mechanizm rezerwacji zasobów gwarantuje wykonanie zadania w określonym czasie i co najważniejsze znanym czasie.

```
#QCG host=inula
#QCG walltime=PT10M
#QCG use-reservation
```
hostname

#### Zlecenie zadania:

```
[qcg] /home/plgrid/plgpiontek/reef/REZERWACJE > qcg-sub reserve.qcg 
https://qcg-broker.man.poznan.pl:8443/qcg/services/
/C=PL/O=GRID/O=PSNC/CN=qcg-broker/qcg-broker.man.poznan.pl
UserDN = /C=PL/O=GRID/O=PSNC/CN=Tomasz Piontek
ProxyLifetime = 24 Days 18 Hours 14 Minutes 40 Seconds
reserve.qcg 0 jobId = J1366378301765__6846
```
Dla zadania wykonywanego z rezerwacją zasobów informacja o czasie wykonania zadania (czasie rezerwacji zasobów) wyświetlana jest zarówno dla [qcg-list](https://docs.cyfronet.pl/pages/viewpage.action?pageId=10059895#Poleceniaqcg-*-qcg-list) jak i dla [qcg-info](https://docs.cyfronet.pl/pages/viewpage.action?pageId=10059895#Poleceniaqcg-*-qcg-info).

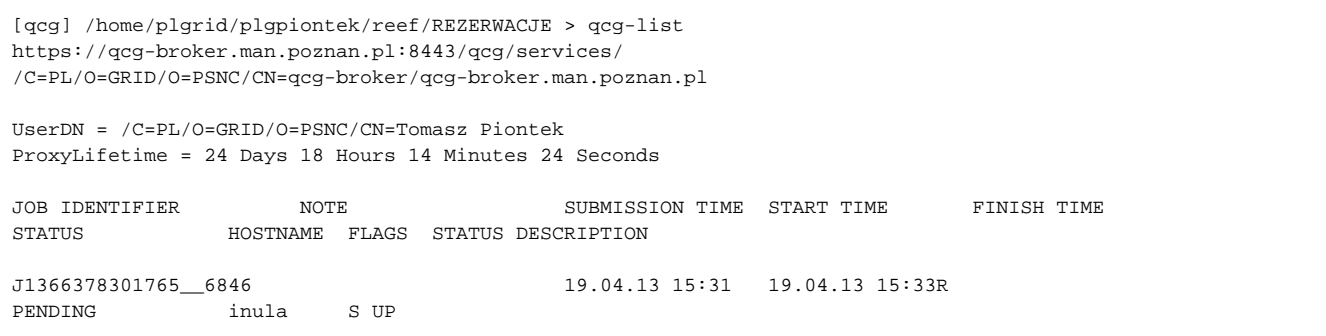

Kolumna START TIME zawiera informacje: 19.04.13 15:33R - Litera "R" na końcu oznacza, że czas uruchomieni zadania podawany jest na podstawie rezerwacji.

```
[qcg] /home/plgrid/plgpiontek/reef/REZERWACJE > qcg-info J1366378301765__6846
https://qcg-broker.man.poznan.pl:8443/qcg/services/
/C=PL/O=GRID/O=PSNC/CN=qcg-broker/qcg-broker.man.poznan.pl
UserDN = /C=PL/O=GRID/O=PSNC/CN=Tomasz Piontek
ProxyLifetime = 24 Days 18 Hours 14 Minutes 9 Seconds
J1366378301765__6846 : 
Note: 
UserDN: /C=PL/O=GRID/O=PSNC/CN=Tomasz Piontek
TaskType: SINGLE
SubmissionTime: Fri Apr 19 15:31:41 CEST 2013
FinishTime: 
ProxyLifetime: P24DT18H14M7S
Status: PENDING
StatusDesc: 
ReservedTimeSlot: Fri Apr 19 15:33:00 CEST 2013 - Fri Apr 19 15:44:00 CEST 2013
StartTime: Fri Apr 19 15:31:47 CEST 2013
Purged: false
Allocation: 
HostName: inula.man.poznan.pl
ProcessesCount: 1
ProcessesGroupId: 
Status: PENDING
StatusDescription: 
SubmissionTime: Fri Apr 19 15:31:47 CEST 2013
FinishTime: 
LocalSubmissionTime: Fri Apr 19 15:31:51 CEST 2013
LocalStartTime: 
LocalFinishTime: 
Purged: false
```
Informacia o czasie rezerwacji dla zadania jest w polu: ReservedTimeSlot: Fri Apr 19 15:33:00 CEST 2013 - Fri Apr 19 15:44:00 CEST 2013

#### <span id="page-6-0"></span>Korzystanie z wcześniej zarezerwowanych zasobów

Drugim sposobem wykorzystania rezerwacji jest zlecenie zadania z wykorzystaniem wcześniej zarezerwowanych zasobów. Możliwe jest zlecenie wielu zadań do tej samej rezerwacji. QCG pozwala zlecać zadania do lokalnych rezerwacji utworzonych bezpośrednio w systemie kolejkowym jak i rezerwacji utworzonych z wykorzystaniem polecenia [qcg-reserve](https://docs.cyfronet.pl/pages/viewpage.action?pageId=10059895#Poleceniaqcg-*-qcg-reserve).

W celu uruchomienia zadania w rezerwacji należy podać w opisie zadania dyrektywę [reservation](https://docs.cyfronet.pl/pages/viewpage.action?pageId=10059904#Formatopisuzada%C5%84-reservation).

```
#QCG host=inula
#QCG walltime=PT5M
#QCG procs=12
#QCG reservation=plgpiontek.0 local
...
```
⋒

⊕ W przypadku korzystania z rezerwacji lokalnych konieczne jest podanie słowa "local" po identyfikatorze rezerwacji.

```
#QCG host=inula
#QCG walltime=PT5M
#QCG procs=12
#QCG reservation=R1366379186504__5256
```
W przypadku korzystania z wcześniej utworzonych rezerwacji konieczne jest dostosowanie rozmiaru zadania (ilości wymaganych slotów) i czasu zadania do parametrów rezerwacji.

## <span id="page-7-0"></span>Rezerwowanie zasobów obliczeniowych

### <span id="page-7-1"></span>Opis rezerwacji

Do opisu wymagań dotyczących zasobów do rezerwacji stosuje się ten sam format co do opisu zadań - QCG-Simple.

Dyrektywy wykorzystywane przy rezerwacji zasobów:

- [host](https://docs.cyfronet.pl/pages/viewpage.action?pageId=10059904#Formatopisuzada%C5%84-host) wybór klastra dla zadania. [Lista zasobów infrastruktury PL-Grid dostępnych z usług QCG.](https://docs.cyfronet.pl/pages/viewpage.action?pageId=4260731#Uruchamianiezada%C5%84przezQosCosGrid-Dost%C4%99pnezasoby)
- [deadline](https://docs.cyfronet.pl/pages/viewpage.action?pageId=10059904#Formatopisuzada%C5%84-deadline) czas w ramach którego ma być dokonana rezerwacja o długości "walltime".
- $\bullet$ [grant](https://docs.cyfronet.pl/pages/viewpage.action?pageId=10059904#Formatopisuzada%C5%84-grant) - grant w ramach którego ma być wykonane zadnie
- [not-after](https://docs.cyfronet.pl/pages/viewpage.action?pageId=10059904#Formatopisuzada%C5%84-not-after)  rezerwacja ma być nie później niż
- [not-before](https://docs.cyfronet.pl/pages/viewpage.action?pageId=10059904#Formatopisuzada%C5%84-not-before) rezerwacja ma być nie wcześniej niż
- **[procs](https://docs.cyfronet.pl/pages/viewpage.action?pageId=10059904#Formatopisuzada%C5%84-procs)** wymagania co do ilości rdzeni
- [walltime](https://docs.cyfronet.pl/pages/viewpage.action?pageId=10059904#Formatopisuzada%C5%84-walltime) deklarowany czas trwania zadania

#### [Format opisu zadań wraz z pełna listą dyrektyw QCG](https://docs.cyfronet.pl/pages/viewpage.action?pageId=10059904)

Przykładowy opis rezerwacji 10 slotów obliczeniowych na klastrze inula na czas 1 godziny.

```
#QCG host=inula
#QCG walltime=PT1H
#QCG procs=10
```
#### <span id="page-7-2"></span>Rezerwowanie zasobów

Do rezerwowania zasobów służy polecenie [qcg-reserve.](https://docs.cyfronet.pl/pages/viewpage.action?pageId=10059895#Poleceniaqcg-*-qcg-reserve)

Każda rezerwacja w systemie identyfikowana jest poprzez unikalny identyfikator zwracany przez polecenie qcg-reserve.

```
[qcg] /home/plgrid/plgpiontek/reef/REZERWACJE > qcg-reserve reserve.qcg 
https://qcg-broker.man.poznan.pl:8443/qcg/services/
/C=PL/O=GRID/O=PSNC/CN=qcg-broker/qcg-broker.man.poznan.pl
UserDN = /C=PL/O=GRID/O=PSNC/CN=Tomasz Piontek
ProxyLifetime = 24 Days 12 Hours 42 Minutes 13 Seconds
reserve.qcg : reservationId = R1366398248299__4039
```
#### <span id="page-7-3"></span>Informacje o rezerwacjach

Informacje o rezerwacjach wyświetlają polecenia [qcg-rlist](https://docs.cyfronet.pl/pages/viewpage.action?pageId=10059895#Poleceniaqcg-*-qcg-rlist) i [qcg-rinfo](https://docs.cyfronet.pl/pages/viewpage.action?pageId=10059895#Poleceniaqcg-*-qcg-rinfo).

[qcg] /home/plgrid/plgpiontek/reef/REZERWACJE > qcg-rlist https://qcg-broker.man.poznan.pl:8443/qcg/services/ /C=PL/O=GRID/O=PSNC/CN=qcg-broker/qcg-broker.man.poznan.pl UserDN = /C=PL/O=GRID/O=PSNC/CN=Tomasz Piontek ProxyLifetime = 24 Days 12 Hours 41 Minutes 53 Seconds RESERVATION IDENTIFIER SUBMISSION TIME START TIME FINISH TIME SLOTS HOSTNAME STATUS R1366398248299\_\_4039 19.04.13 21:04 19.04.13 21:05 19.04.13 22:06 10 inula.man.poznan.pl: 10 RESERVED

[qcg] /home/plgrid/plgpiontek/reef/REZERWACJE > qcg-rinfo R1366398248299\_\_4039 https://qcg-broker.man.poznan.pl:8443/qcg/services/ /C=PL/O=GRID/O=PSNC/CN=qcg-broker/qcg-broker.man.poznan.pl UserDN = /C=PL/O=GRID/O=PSNC/CN=Tomasz Piontek ProxyLifetime = 24 Days 12 Hours 41 Minutes 33 Seconds

UserDN: /C=PL/O=GRID/O=PSNC/CN=Tomasz Piontek SubmissionTime: Fri Apr 19 21:04:08 CEST 2013 DescriptionType: QCG\_SIMPLE StartTime: Fri Apr 19 21:05:00 CEST 2013 EndTime: Fri Apr 19 22:06:00 CEST 2013 Status: RESERVED TotalSlotsCount: 10 InUse: false

HostName: inula.man.poznan.pl ProcessesGroupId: qcg SlotsCount: 10 LocalReservationId: plgpiontek.0 Node: c026 SlotsCount: 10

### <span id="page-8-0"></span>Anulowanie rezerwacji

Do anulowania rezerwacji służy polecenie [qcg-rcancel.](https://docs.cyfronet.pl/pages/viewpage.action?pageId=10059895#Poleceniaqcg-*-qcg-rcancel)

```
[qcg] /home/plgrid/plgpiontek/reef/REZERWACJE > qcg-rcancel R1366398248299__4039
https://elder13.man.poznan.pl:8443/qcg/services/
/C=PL/O=GRID/O=PSNC/CN=qcg-broker/qcg-broker.man.poznan.pl
UserDN = /C=PL/O=GRID/O=PSNC/CN=Tomasz Piontek
ProxyLifetime = 24 Days 12 Hours 41 Minutes 10 Seconds
```

```
R1366398248299__4039 : Reservation is being canceled
```